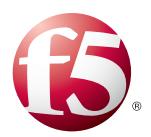

## Deploying the BIG-IP LTM with IBM QRadar Logging

Welcome to the F5 deployment guide for IBM® Security QRadar® SIEM and Log Manager. This guide shows administrators how to configure the BIG-IP Local Traffic Manager (LTM) for Syslog event load balancing for IBM Security QRadar SIEM and Log Manager.

The BIG-IP LTM is capable of load balancing Syslog event messages. This is beneficial for environments that have more logs being generated than a single log server can collect. By deploying multiple QRadar log servers behind the BIG-IP system, the load of the log generating devices can be spread across multiple log collectors.

#### <span id="page-0-0"></span>Products and applicable versions

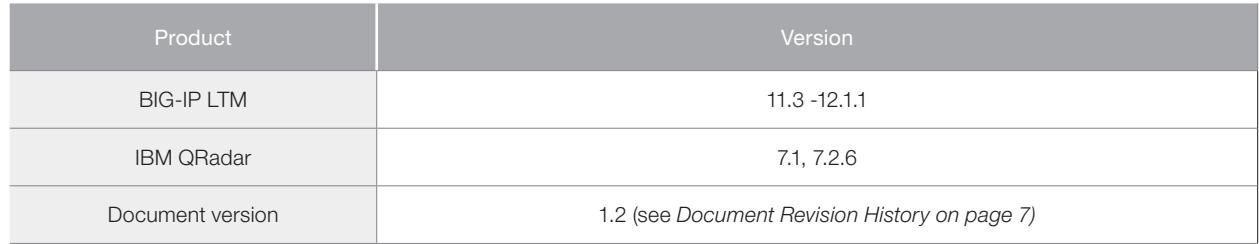

To provide feedback on this deployment guide or other F5 solution documents, contact us at *solutionsfeedback@f5.com*

# **Contents**

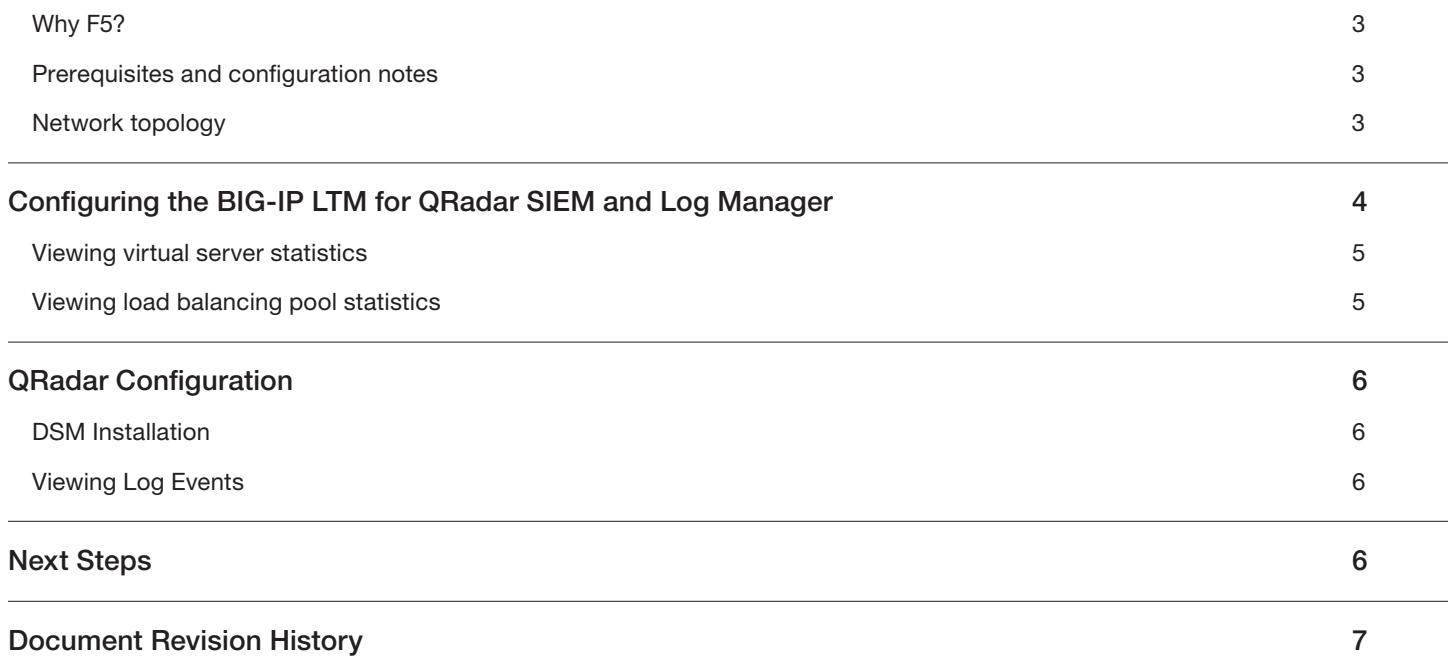

#### <span id="page-2-0"></span>Why F5?

Scaling syslog services can become a manual task that involves the configuration and restart of multiple configuration files; an error prone set of procedures. By using BIG-IP Local Traffic Manager, you can realize the following benefits:

- Reduce configuration complexity by using a Virtual IP Address instead of hard-coding individual QRadar SIEM IP addresses,
- Increase uptime and percentage of log retention by managing failover through BIG-IP's health monitors,
- Ease scaling the configuration by reducing the effort required to add resources; simply add a new server to the BIG-IP load balancing pool.

#### Prerequisites and configuration notes

The following are general prerequisites and configuration notes for this guide.

- ▶ You must have the F5 BIG-IP system installed, licensed, and provisioned with Local Traffic Manager (LTM).
- h You must have management administrative access rights to the BIG-IP system.
- > You need an available IP address on the BIG-IP system's External VLAN for the virtual server
- > The QRadar Log collectors must be installed and accessible in an internal VLAN on the BIG-IP system.
- ▶ You must have QRadar DSMs installed for each of the log server sources
- $\blacktriangleright$  Make sure you are using the most recent version of this deployment guide, available at *http://f5.com/pdf/deployment-guides/ibm-qradar-dg.pdf*.

#### Network topology

The following diagram shows the network topology of the configuration described in this guide

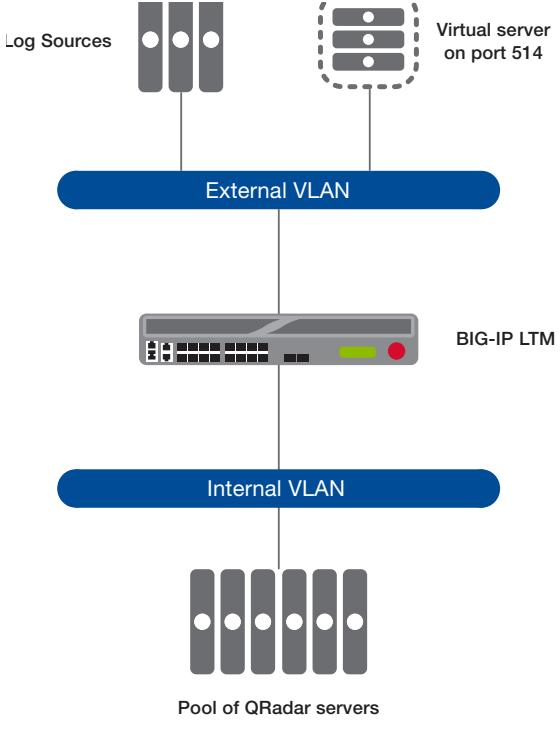

**Figure 1:** *Logical configuration example*

## <span id="page-3-0"></span>Configuring the BIG-IP LTM for QRadar SIEM and Log Manager

Use the following tables for guidance on configuring the BIG-IP system for the IBM Security QRadar SIEM and Log Manager. These tables contains any non-default setting you should configure as a part of this deployment. Settings not contained in the table can be configured as applicable. For specific instructions on configuring individual objects, see the online help or product manuals.

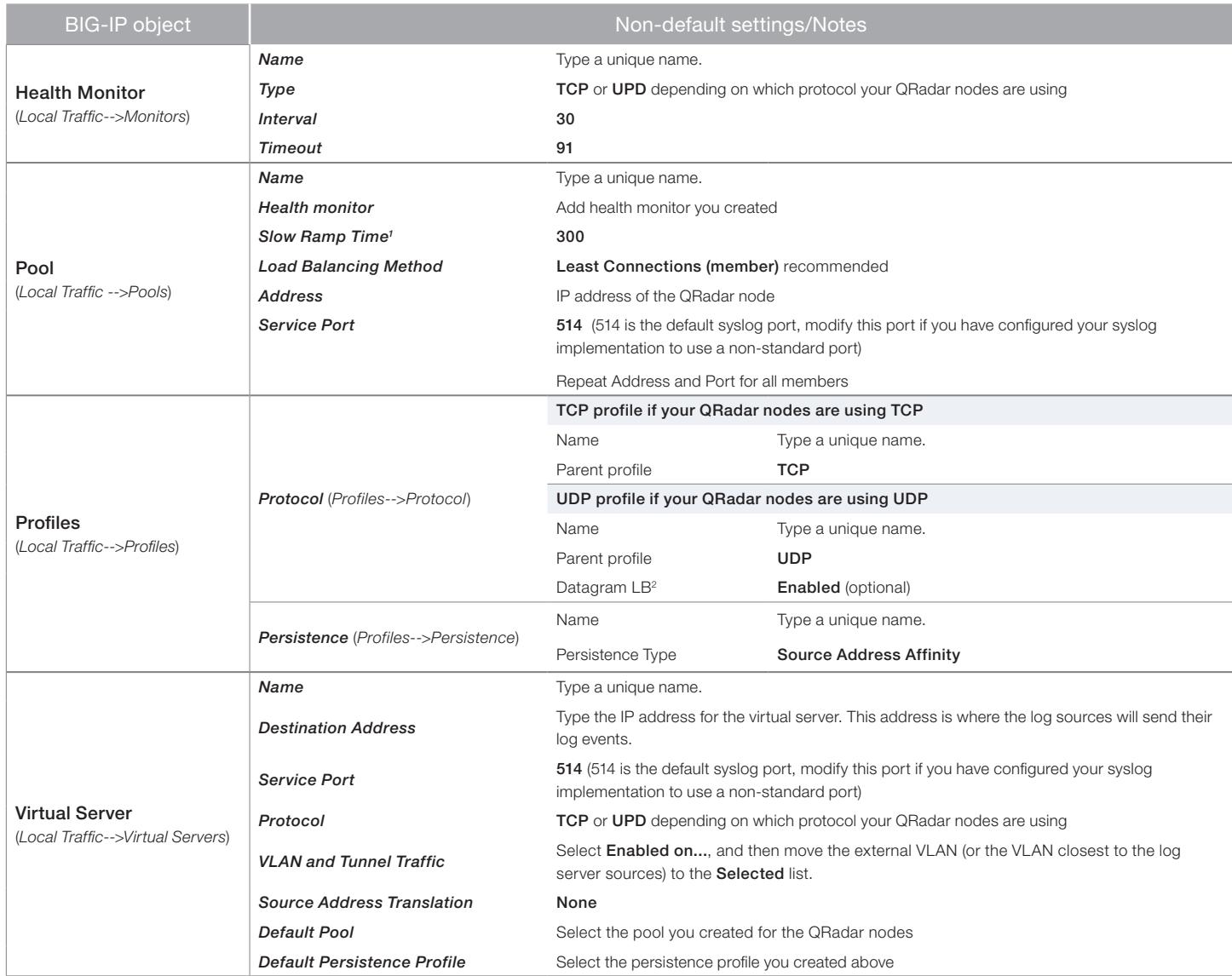

*1 You must select* Advanced *from the* Configuration *list for these options to appear.* 

*2 Optional, only necessary if you want the system to load balance UDP traffic packet-by-packet*

#### <span id="page-4-0"></span>Viewing virtual server statistics

You can easily monitor statistics for the virtual server. Once the log servers have started sending log events to the virtual server, these statistics will reflect the traffic utilization.

#### **To view virtual server statics**

- 1. On the Main tab, expand Local Traffic, and then click Virtual Servers.
- 2. From the list, click the name of the virtual server you just created.
- 3. On the menu bar, click Statistics to view a wide range of statistics for the virtual server.

#### Viewing load balancing pool statistics

You can also monitor the traffic to each of the log servers. These statistics report the accumulated traffic in bits, packets, connections, and requests.

#### **To view pool statics**

- 1. On the Main tab, expand Local Traffic, and then click Pools.
- 2. From the list, click the name of the pool you just created.
- 3. On the menu bar, click **Statistics** to view a wide range of statistics for the pool.

In the following example, Pool member Q1-3 is actively receiving events.

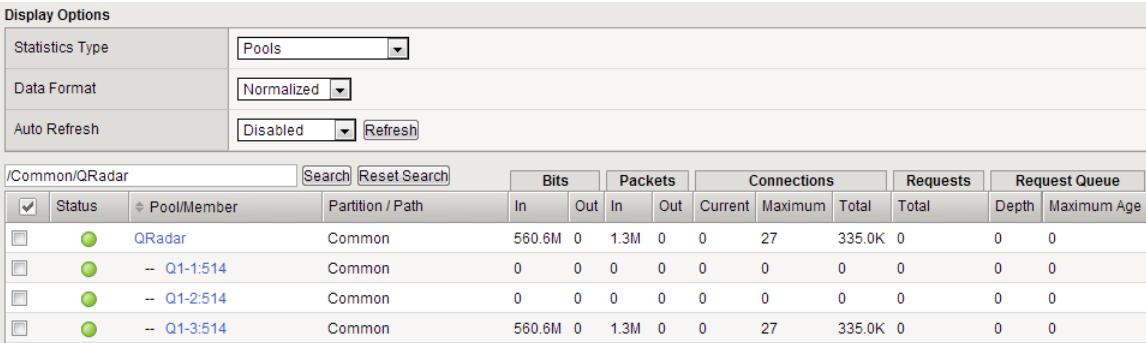

### <span id="page-5-0"></span>QRadar Configuration

QRadar needs to be configured for the DSM that supports the BIG-IP system. This module is how QRadar interprets the log sentences. If the BIG-IP system is also load balancing logs from third party devices, the DSMs for those devices also need to be installed.

#### DSM Installation

Refer to the IBM Security QRadar DSM Configuration guide for details on installing and updating the DSM installation.

#### Viewing Log Events

To view log events, open the QRadar console, and then navigate to the Log Activity tab. From the View list select Real time Streaming. As the logs are received, QRadar will display them in order of arrival.

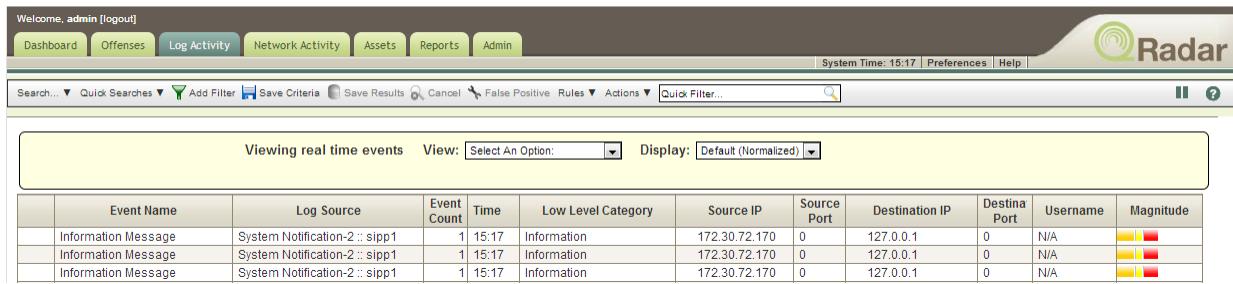

## Next Steps

The only additional required task is to adjust the configuration of all of the services you intended to deliver to the QRadar SIEM via syslog by changing the syslog destination server IP address to the BIG-IP's Virtual Server IP address. Ensure that your machines have a route to the BIG-IP Virtual IP address. For specific instructions, consult the appropriate documentation.

## <span id="page-6-1"></span><span id="page-6-0"></span>Document Revision History

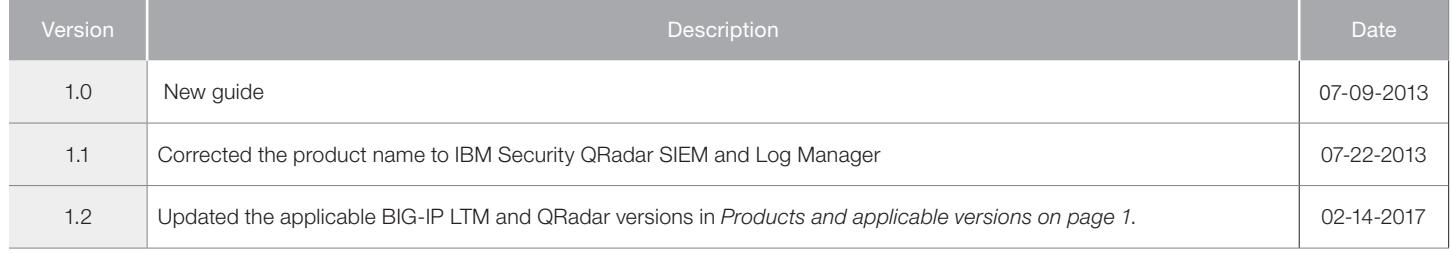

**F5 Networks, Inc.** 401 Elliott Avenue West, Seattle, WA 98119 888-882-4447 www.f5.com

F5 Networks, Inc. Corporate Headquarters info@f5.com

F5 Networks Asia-Pacific apacinfo@f5.com

F5 Networks Ltd. Europe/Middle-East/Africa emeainfo@f5.com

F5 Networks Japan K.K. f5j-info@f5.com

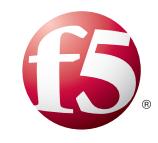

©2017 F5 Networks, Inc. All rights reserved. F5, F5 Networks, the F5 logo, and IT agility. Your way., are trademarks of F5 Networks, Inc. in the U.S. and in certain other countries. Other F5 trademarks are identified at f5.com. Any other products, services, or company names referenced herein may be trademarks of their respective owners with no endorsement or affiliation, express or implied, claimed by F5. 0412